# Dicklones for G8F/G3F Futalicious and G8M/G3M Dicktator

*~~Mini-tutorial~~*

# **1- What is Dicklones?**

Dicklones is a set of clones that allow you to load any wearable (cumshots, etc) from one version of Futalicious/Dicktator to another.

# **2 - How to install it?**

### **A - Using DAZ Installation Manager**

– Locate your DIM zip directory: Open DIM, click on the upper right gear, click on the 'Downloads' tab, and locate the Package Archive directory:

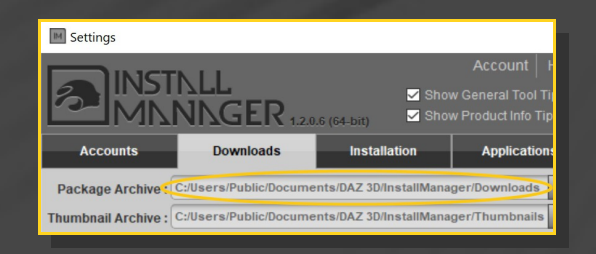

– Copy in it the zip and dsx files;

– Refresh DIM (couple of round arrows at the top), and enable the 'Ready to Install' tab. Locate the product, and click 'Install'... done!

#### Manager  $\Omega$  Acco **ISTNLL INNNGER.**  $Q$  Type here to 8 Ready to Install  $\boxed{216}$  Install Sort Order : Name :  $\Delta$  to 7

# **B – Manual procedure**

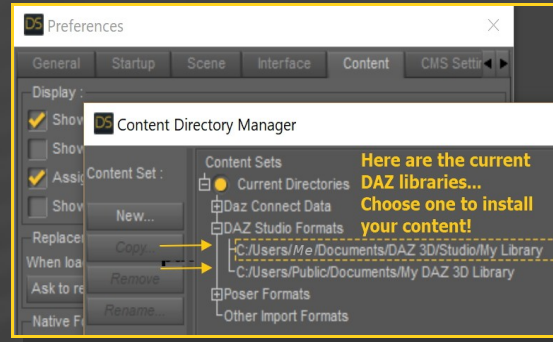

Locate your main DAZ folder. It may be something like C:\Users\Public\Documents\My DAZ 3D Library.

Merge the contents of the .zip file with your main DAZ folder, where your G8M content is installed.

---> It is important that the *data* and *Runtime* folders are properly installed in your content library folder with the exact path provided in the zip (installing in a sub-folder is a common mistake), otherwise textures won't be found.

**For MAC users:** (instructions courtesy of Guttersnipe):

1. Locate your "My Library" folder and COPY the unarchived contents of your product by dragging and dropping while holding down the "alt" button.

2. A dialogue will appear.

DO NOT PRESS RETURN OR CLICK ON "REPLACE"

This is very, very important – if you do it will delete everything you have in any matching folders.

Instead click on "Apply to All" and then (carefully) click on "MERGE":

**You may need to refresh your content library (alt-click on "My Library" and select "refresh" from the context menu) or restart Daz to see your new items.**

# **3 – How to use Dicklones**

Load on your figure the Dicktator/ Futalicious graft from the '*People/Dicklones'* folder;

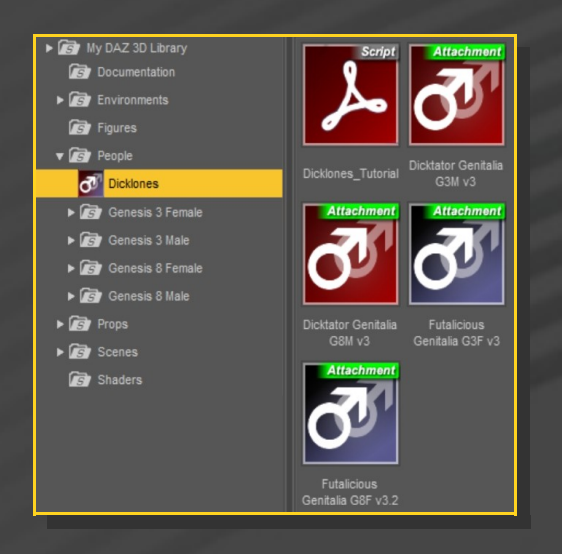

[only G8F Futalicious you may rather load from the *'People/Genesis 8 Female/Anatomy/ Futalicious'* folder as usual... For G3F Futalicious an for G3M/G8M Dicktator, use the graft from the '*People/Dicklones'* folder, or Dicklones won't properly work]

Set up Dicktator/Futalicious as usual with the mat copy script and geoshell;

– Select Dicktator/Futalicious and load the unsupported wearable (for example a G8M Dicktator cumshot on G3M Dicktator);

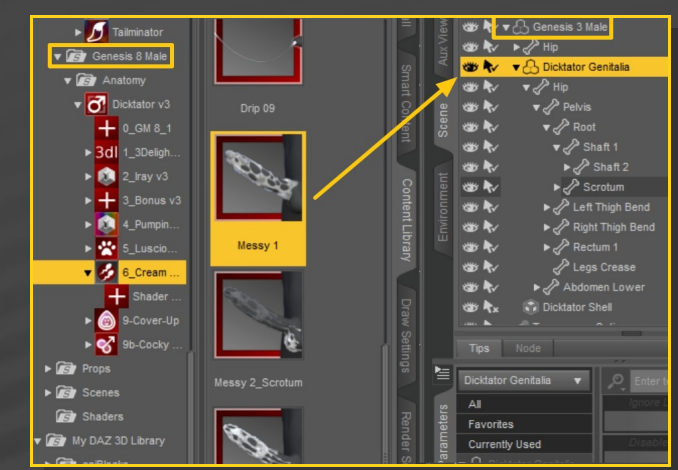

- A window will pop up. Select the proper clone and accept.

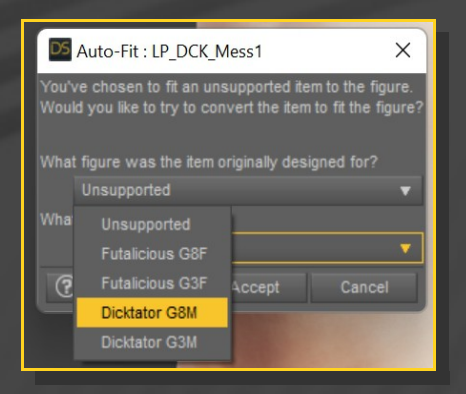

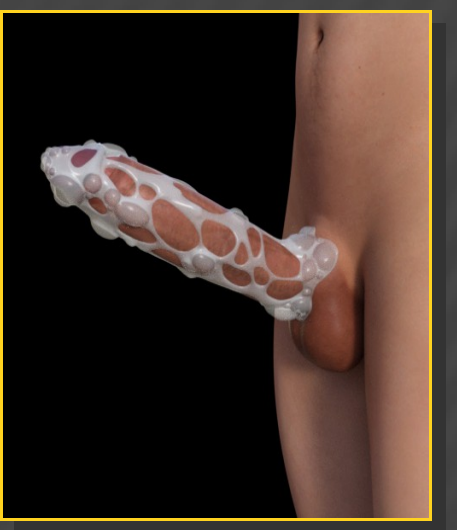

->>> Except for Futalicious G8F, **if you use the Dicklones grafts**, you will need to use the clones with Auto-Fit even if you load matching followers (G3M cumshot on G3M Dicktator for example):

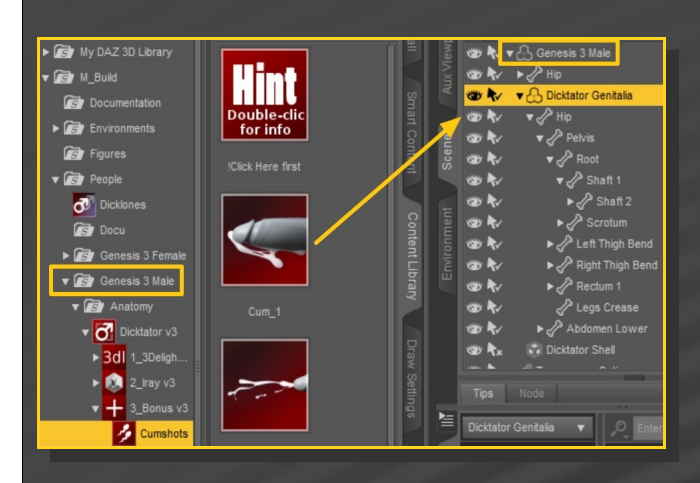

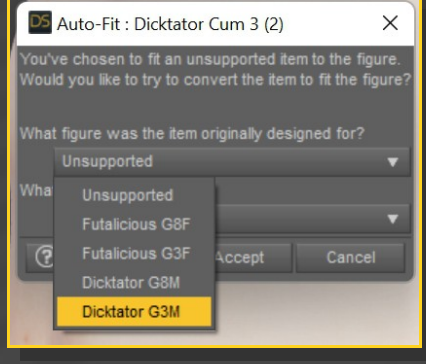